**(1**)

# **Dell**<sup>™</sup> **Axim**<sup>™</sup> **X51/X51v**

(2)

**(5)** 

#### **Features** 功能 | 特徴

# L CAUTION:

(3)

6

# 警告:

# 警告:

Before you set up and operate your Dell<sup>™</sup> device, read and follow the safety instructions in the Product Information Guide.

在安装并操作您的 Dell™ 设备之前, 请阅读并遵循《产品信息指南》中的 安全说明。

Dell™ PDA をセットアップしてお使いに なる前に、『製品情報ガイド』にある安全 についての注意事項を読んで、その手順に 従ってください。

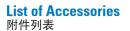

アクセサリのリスト

 Axim 2. hard copy documentation

3. Getting Started CD 4. AC adapter

9. battery

5. USB sync cable\*

6. standard carrying case 7. cradle\*

8. adaptor connector

 Axim 2. 硬拷贝说明文件 3. 使用入门光盘

4. 交流适配器 5. USB 同步电缆\* 6. 标准手提包

7. 底座\* 8. 适配器连接器 1. Axim

2. マニュアル印刷物

3. 『Getting Started (はじめに)』CD

**5.** USB sync ケーブル\* 6. スタンダードキャリーケース

**7**. クレードル\*

8. アダプタコネクタ

9. バッテリー

\*请参阅您的《用户手册》的 Getting Started (使用入门)部分中的附件列表。

\* 『オーナーズマニュアル』の「Getting Started (はじめに)」の項にあるアクセサリのリストを参照してください。

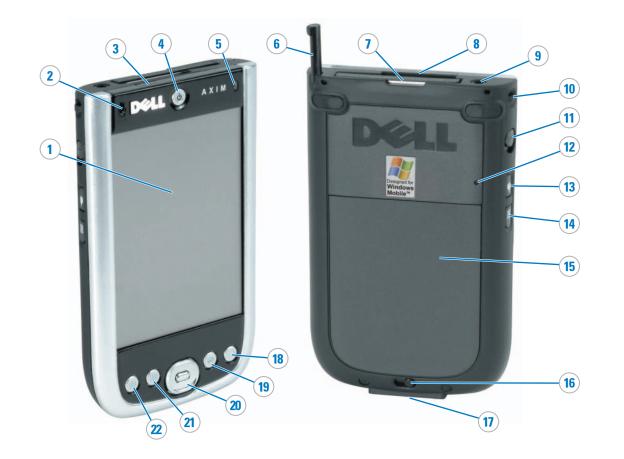

1. touch screen 2. microphone

3. infrared sensor

4. power button 5. wireless light

6. stylus (extended) 7. CompactFlash card slot

8. Secure Digital card slot

9. audio connector 10. lanyard hook

11. lock button

12. reset button 13. wireless on/off button

14. record button

15. battery cover 16. battery cover lock

17. cradle/sync cable connector 18. Home button 19. Inbox button

20. navigator button 21. Contacts button 22. Calendar button

1. 触摸屏 2. 麦克风

3. 红外线感应器

4. 电源按钮 5. 无线指示灯

6. 触控笔(已拉出) 7. CompactFlash 卡插槽

8. 安全式数字卡插槽

9. 音频连接器 10. 系索挂钩

11. 锁定按钮

12. 重设按钮 13. 无线开启/关闭按钮

14. 录音按钮 15. 电池盖

16. 电池盖锁 17. 底座/同步电缆连接器

18. 主页按钮

19. 收件箱按钮 20. 导航按钮

21. 通讯录按钮 22. 日历按钮

1. タッチスクリーン **2**. マイク

3. 赤外線センサー

4. 電源ボタン

5. ワイヤレスライト 6. スタイラス (伸張時)

7. CompactFlash カードスロット

8. SD カードスロット

9. オーディオコネクタ 10. ストラップ用フック

11. ロックボタン 12. リセットボタン

13. ワイヤレスオン/オフボタン

14. 録音ボタン

15. バッテリーカバー 16. バッテリーカバーロック

**17**. クレードル/Sync ケーブル コネクタ

18. ホームボタン

19. 受信トレイボタン 20. ナビゲータボタン

21. 連絡先ボタン

22. 予定表ボタン

Before using your device for the first time, you must install and charge the battery for at least 8 hours. 第一次使用设备之前,必须安装电池并将电池充电至少8小时。

初めて PDA をお使いになる前に、必ずバッテリーを取り付け、少なくとも 8 時間の充電を行ってください。

NOTICE: Do not connect your device to the computer until the instructions prompt you to do so.

1. Remove the battery cover. 2. Install the battery.

**NOTICE**: Align the battery contacts with the contacts in the battery slot.

3. Replace the battery cover and lock it. 4. Connect the power cord to the AC adapter and then connect the other end of the AC adapter to the Adaptor Connector.

5. Connect the Adaptor Connector to the device. Charge the device for at least 8 hours for the first charge.

**NOTICE**: After the battery is charged, to avoid damaging the connector, press the two buttons on the sides of the connector to release the lock and remove the Adaptor Connector.

6. Press the power button and follow the instructions on the screen.

1. 卸下电池盖。 2. 安装电池。

**◯注意:** 将电池接点与电池插槽中的

接点对齐。 3. 装回电池盖并将其锁定。 4. 将电源线连接到交流适配器, 然后

将交流适配器的另一端连接至适配 器连接器。 5. 将适配器连接器连接到设备。第一次充电时,请将设备充电至少8小

**注意:** 电池充电后,请同时按连接 器两侧的按钮来释放锁并卸下交流 适配器,以避免损坏连接器。

6. 按电源按钮,然后遵循屏幕上的说

1. バッテリーカバーを取り外します。 2. バッテリーを取り付けます。

▶ 注意:バッテリーの接触部とバッテ リースロットの中の接触部を合わせ ます。

3. バッテリーカバーを取り付け、ロックし

ま9。
4. 電源ケーブルを AC アダプタに接続
し、AC アダプタのもう一方の端をアダ
プタコネクタに接続します。
5. アダプタコネクタを PDA に接続しま

す。初めて PDA を充電する場合は、少 なくとも 8 時間の充電を行ってくだ

♪ 注意:バッテリーを充電し終わった |注意:バッテリーと元電∪™1/1/20に ら、コネクタへの損傷を防ぐため、コ ネクタの横にある 2 つのボタンを押 してロックを解除し、アダプタコネク 夕を取り外します。

6. 電源ボタンを押して、画面の指示に従い

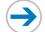

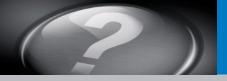

What's Next? 其它内容? | 次のステップ

Install the Microsoft® ActiveSync® Program 安装 Microsoft® ActiveSync® 程序

Microsoft<sup>®</sup> ActiveSync<sup>®</sup> プログラムのインストール

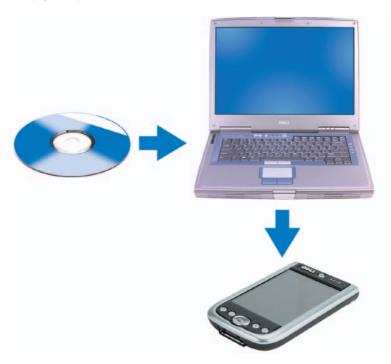

NOTICE: Do not connect your device to the computer until the instructions prompt you to do so.

After the battery is fully charged, press the power button and follow the on-screen instructions to complete the initial setup. Then use ActiveSync to synchronize the data on your device with the data on your computer.

- 1. Insert the Getting Started CD. 2. Click Getting Started and click Start Here.
- **NOTICE:** Install and configure Microsoft Outlook only if it is not already installed and configured on your computer and you do not have a more recent version.
- 3. Click Install ActiveSync, click Install, and follow the instructions on the screen.
- 4. When prompted, use the instructions below to connect your device to the computer.
- NOTE: See ActiveSync Help on your

**注意:** 在未得到说明提示之前,请 勿将设备连接至计算机。

电池完全充电后,按电源按钮,然后 遵循屏幕上的说明完成初始安装。 然 后使用 ActiveSync 将设备上的数据与 计算机上的数据同步。

- 1. 插入 Getting Started CD (使用入门光
- 2. 单击 Getting Started (使用入门), 然后单击 Start Here (由此开始)。
- **注意**:只有在您的计算机上未安装 和配置 Microsoft Outlook 且您没有 较新版本的情况下才需安装和配置 Microsoft Outlook。
- 3. 单击 Install ActiveSync(安装 ActiveSync) ,单击 Install (安 装),然后遵循屏幕上的说明操
- 4. 出现提示后,使用下面的说明将设 备连接到计算机上。
- **()注**:有关详情,请参阅计算机上 的 ActiveSync Help (ActiveSync 帮

注意:プロンプトで指示が表示される までは、この PDA をコンピュータに 接続しないでください。

バッテリーが完全に充電されたら、電源 ボタンを押して画面に表示される支持に 従い、初期設定を完了します。それから ActiveSync を使って、PDA上のデータと コンピュータ上のデータを同期化します。

- 1. 『Getting Started (はじめに)』 CD を挿
- 2. Getting Started (はじめに) をクリック して、Start Here (ここから開始) をク リックします。
- 注意: お使いのコンピュータにまだ Microsoft Outlook のインストールと 設定が行われていない場合、または新 バージョンでない場合は、これをイン ストールして設定します。
- 3. Install ActiveSync (ActiveSync Ø インストール)をクリックして、Install (インストール) をクリックし、画面の 指示に従います。
- 4. プロンプトが表示されたら、下記の手 順で PDA をコンピュータに接続しま
- メモ:詳細に関しては、お使いのコン □ ピュータにある『ActiveSync ヘル プ』を参照してください。

# Connect the sync cable OR cradle to your computer.

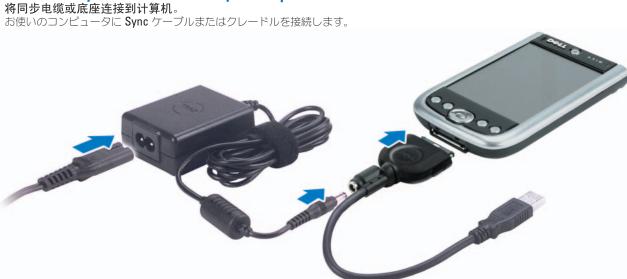

### Sync Cable

Connect the USB connector on the end of the sync cable to your computer.

### 同步电缆

将同步电缆末端的 USB 连接器连接至 计算机。

### Sync ケーブル

Sync ケーブルの端にある USB コネクタを お使いのコンピュータに接続します。

OR | 或 | または

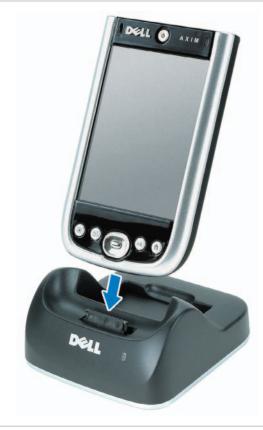

#### **Docking With the Cradle**

Keep the front of the device flush with the front of the cradle, and lower the device until it is firmly seated in the cradle. When the device is docked, the connection status icon appears on the command bar.

使设备的正面与底座的正面对齐,向下 按压设备直至其牢固地坐入底座中。 在设备对接后,连接状态图标将出现在 命令栏上。

与底座对接

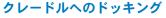

デバイスの前面をクレードルの前面と平ら に合わせて、PDA をクレードルにしっかり 差し込みます。PDA がドッキングされると 接続ステータスアイコンがコマンドバーに 現れます。

#### **Finding Information** 查找信息

情報の検索方法

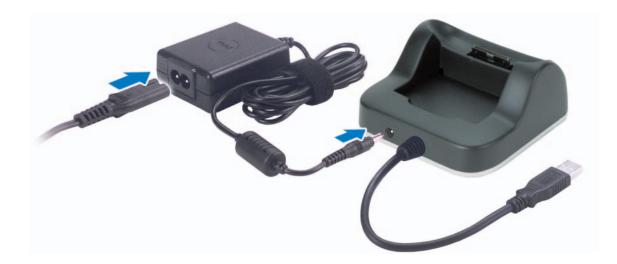

### **Cradle Cable**

Connect the USB connector on the end of the cradle cable to your computer.

### 底座电缆

将底座电缆末端的 USB 连接器连接至

# クレードルケーブル

クレードルケーブルの端にある USB コ ネクタをお使いのコンピュータに接続し

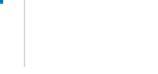

- Dell Owner's Manual Using Your Device.
- Microsoft Pocket PC Help Tap Start $\rightarrow$  Help.
- Getting Started CD Additional programs that you can install.
- ActiveSync Help Click Help→ Microsoft ActiveSync Help on your computer.
- support.dell.com Up-to-date information on your device.
- Information in this document is subject to change without notice. © 2005–2006 Dell Inc. All rights reserved.

Reproduction in any manner whatsoever without the written permission of Dell Inc. is strictly forbidden.

Dell, the DELL logo, and Axim are trademarks of Dell Inc.; Microsoft and ActiveSync are registered trademarks of Microsoft Corporation. Dell Inc. disclaims any proprietary interest in the marks and names of others.

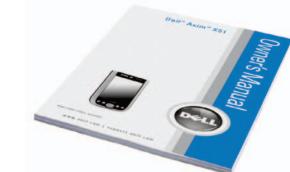

- Dell《用户手册》— 使用您的设
- Microsoft Pocket PC Help 点击
- Start→ Help (开始→帮助) • 使用入门光盘 — 您可以安装的附加
- 程序。 • ActiveSync Help — 单击计算机上的 Help→ Microsoft ActiveSync Help
- (Microsoft ActiveSync 帮助)。 support.dell.com — 您的设备的最新

# 本说明文件中的信息如有更改,恕不另行通知。 © 2005-2006 Dell Inc. 版权所有,翻印必究。

未经 Dell Inc. 书面许可,严禁以任何方式进行复制。

Dell、DELL 徽标和 Axim 是 Dell Inc. 的商标、Microsoft 和 ActiveSync 是 Microsoft Corporation 的注册商标。 Dell Inc. 对 其它公司的标记和名称不拥有任何所有权。

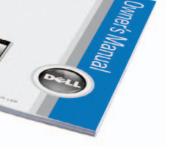

- **Dell** 『オーナーズマニュアル』 **PDA** の使い方。
- Microsoft Pocket PC ヘルプ スター **ト**→ **ヘルプ** とタップします。
- 『Getting Started(はじめに)』CD —
- インストール可能な追加プログラム。 ActiveSync ヘルプ — お使いのコン ピュータ上で ヘルプ → Microsoft
- ActiveSync ヘルプ とクリックします。
- support.jp.dell.com お使いの PDA

この文書の情報は、事前の通知なく変更されることがあります。 © 2005-2006 すべての著作権は Dell Inc. にあります。

Dell Inc. の書面による許可のない複写は、いかなる形態においても厳重

Dell、DELLのロゴ、および Axim は、Dell Inc. の商標です。 Microsoft、および ActiveSync は、Microsoft Corporation の登録商 構です。上記記載以外の商標や会社名は、一切 Dell Inc. に所属するも のではありません。

2006年2月

Printed in Malaysia. 马来西亚印刷。

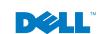